## د برنټ ملز د ابتدايه ښونځي ارغواني کوډپالن

ايم سي پي ايس يوه پاليسي رامينځته کړې ترڅو د هوا په ځينو خرابو ورځو کې مجازي لارښوونې (ارغواني کوډ)  **.**په الره اچوي. دا مهمه ده چې یادونه وشي، د هوا ځینې خرابې ورځې به الهم د نارنجي کوډ یا سور کوډ په توګه وګڼل شي

 **:**د ارغواني کوډ )مجازی الرښوونې( ورځې څخه څه تمه وکړئ

بجو خبر شي**12**کورنۍ او کارمندان به د اټکل شوي کوډ ارغواني ورځې څخه يوه ورځ د غرمې تر **.**

بجو پورې دي **3:25** بجو څخه تر **11:00**د برنټ ملز زده کونکي ساعتونه د کوډ پرپل لپاره د سهار له **.**

**:** د ارغواني کوډ ورځې انتخابونه

اول انتخاب: د ښوونکي سره ژوندی همغږي زده کړه

( **1**د خپل ښوونکي څخه يو پيغام ترالسه کړئ چې دا د همغږي زده کړې ورځ ده )اختيار

 **.** خپل مهالويش پيدا کړئ -< د ټولګي کچې مهالويش باندې کليک وکړئ**.**

**.**هوښيار يا کليور ته ننوتل

**.**خپل د کور ټولګي ټايل پيدا او غوره کړئ

**.** بجو په زوم کې خپل ښوونکي سره يوځای شئ**11:00**د زوم تڼۍ يا لينک باندې کليک وکړئ ترڅو په

که لينک کار نه کوي، زوم ته ننوتل او د ناستې کوډ او پاسورډ دننه کړئ (ستاسو د ښوونکي څخه) د سهار په **.** بجو **11:00**

يا

دوهم انتخاب: د انتخاب بورډ سره د غیر متناسب زده کړې ورځد خپل ښوونکي څخه يو پيغام ترالسه کړئ چې دا **2 .**(**2**د غير متناسب زده کړې ورځ ده )اختيار

د مجازی زده کړې انتخاب بورډ باندې کليک وکړئ

**.**په لومړي ساليډ کې الرښوونې تعقيب کړئ که تاسو انټرنیټ ته السرسی نلرئ، مهرباني وکړئ هغه فعالیت بشپړ کړئ چې مخکې ستاسو د ښوونکي لخوا کور ته **\* .**لیږل شوی و . مهرباني وکړئ کاغذ السلیک کړئ او خپل ښوونکي ته د حاضریدو لپاره بیرته ورکړئ

دنورو مالوماتو لپاره له ويب پاڼي څخه ليدنه وکړئ

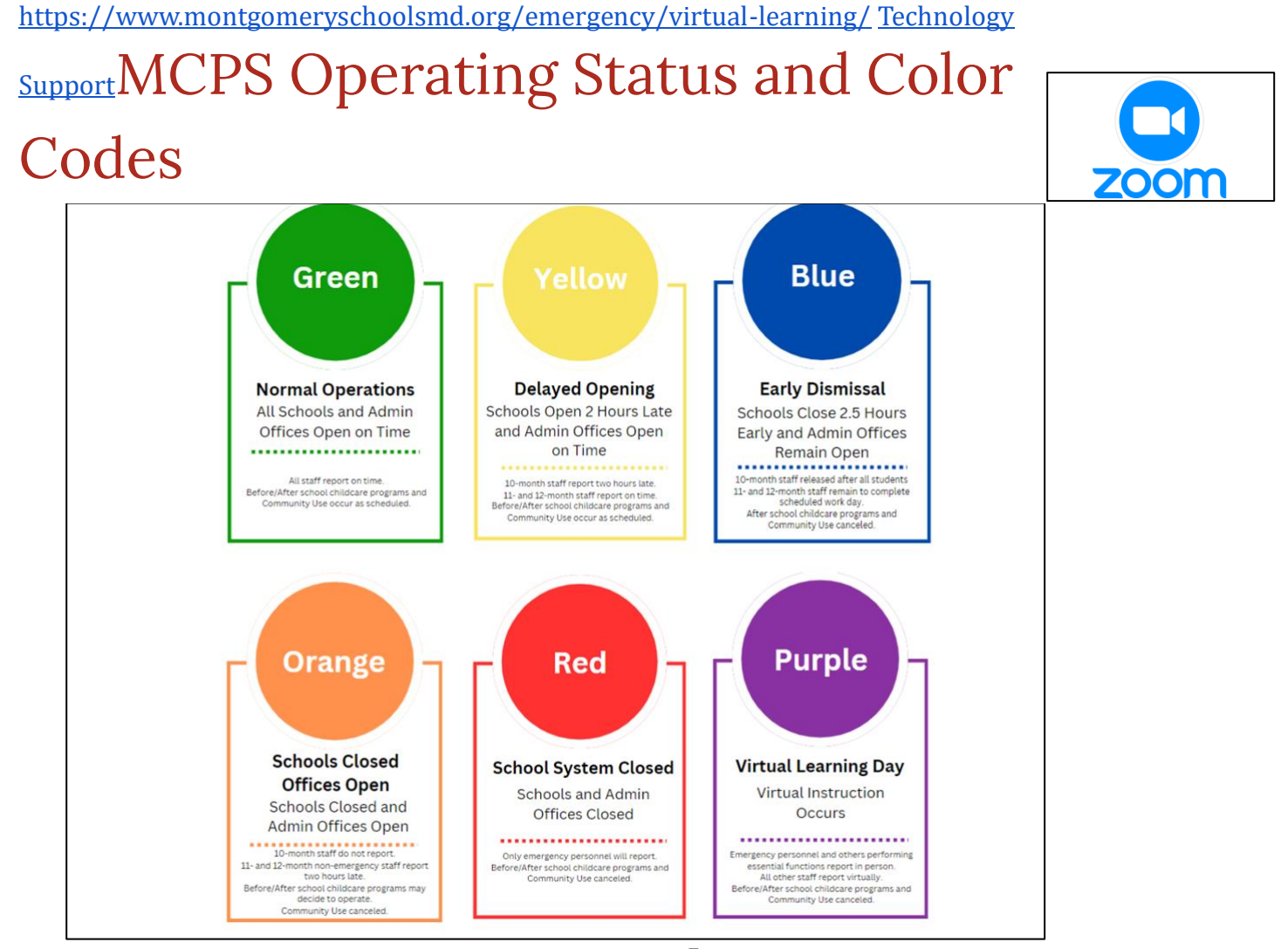

## INFORMACIÓN SOBRE DÍAS DE MAL TIEMPO<sub>MCPS ha</sub>

desarrollado una política para permitir la instrucción virtual en días de mal tiempo, también conocidos como Días de Código Morado. Es importante tener en cuenta que los tradicionales "días de nieve" siguen siendo una opción, conocidos como Código Naranja o Código Rojo. Qué debe esperar de un día de Código morado (Día de Aprendizaje Virtual):

⚫ *Las familias y el personal serán notificados antes de las 12 del mediodía el día anterior a un día anticipado de Código Morado.*

⚫ El horario para los estudiantes de Burnt Mills en un día de CÓDIGO MORADO (Día de Aprendizaje Virtual) es de 11:00 a.m. a 3:25 p.m. **Opciones de aprendizaje para un d**í**a de código morado:Opción 1: Día de aprendizaje virtual con el** 

## **maestro**

1. Encuentra tu horario -> haz clic en [Horarios por Nivel de Grado](https://docs.google.com/spreadsheets/d/1w9EC9eWfzw3zIj1s4Jx3ySYvsXuZHGh_3MGaRAcatV8/edit?usp=sharing)  (Opción 1)

2.Inicia sesión en [Clever.](https://clever.com/oauth/authorize?channel=clever&client_id=4c63c1cf623dce82caac&confirmed=true&district_id=57e942bb6d96fb01000009d7&redirect_uri=https%3A%2F%2Fclever.com%2Fin%2Fauth_callback&response_type=code&state=ccb7618f54152e7741b57fe56698acd8a84e9c4eed91619878328c2944eb739d)

3. Encuentra y selecciona el cuadro de tu clase de Homeroom.

4.Haz clic en el botón o enlace de Zoom para unirte a su maestro en Zoom a las 11:00 a.m.

5.Si el enlace no funciona, inicia la sesión en Zoom e ingresa el código de la reunión y la contraseña (proporcionados por tu maestro) a las 11:00 a. m.----O---- Opción 2: Día de Aprendizaje Asincrónico con una Tabla de Opciones

1.Recibe un mensaje de tu maestro indicando que es un día de aprendizaje asincrónico (Opción 2).

2.Haz clic en -> [Tabla de Opciones de Aprendizaje Virtual](https://docs.google.com/presentation/d/1joNwhGmVeVKJTCQK_EmDasXZAq81j43pVTYdjUXrqK4/edit?usp=sharing)

3.Sigue las instrucciones en la primera diapositiva.\*Si no tienes acceso a Internet, completa la actividad que el maestro te envió anteriormente. Pídele a tu padre que firme el papel y devuélvelo al maestro cuando regreses a la escuela.

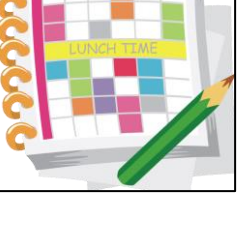

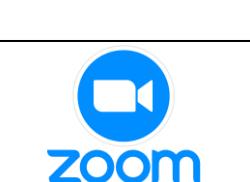

## MCPS Operating Status and Color Codes

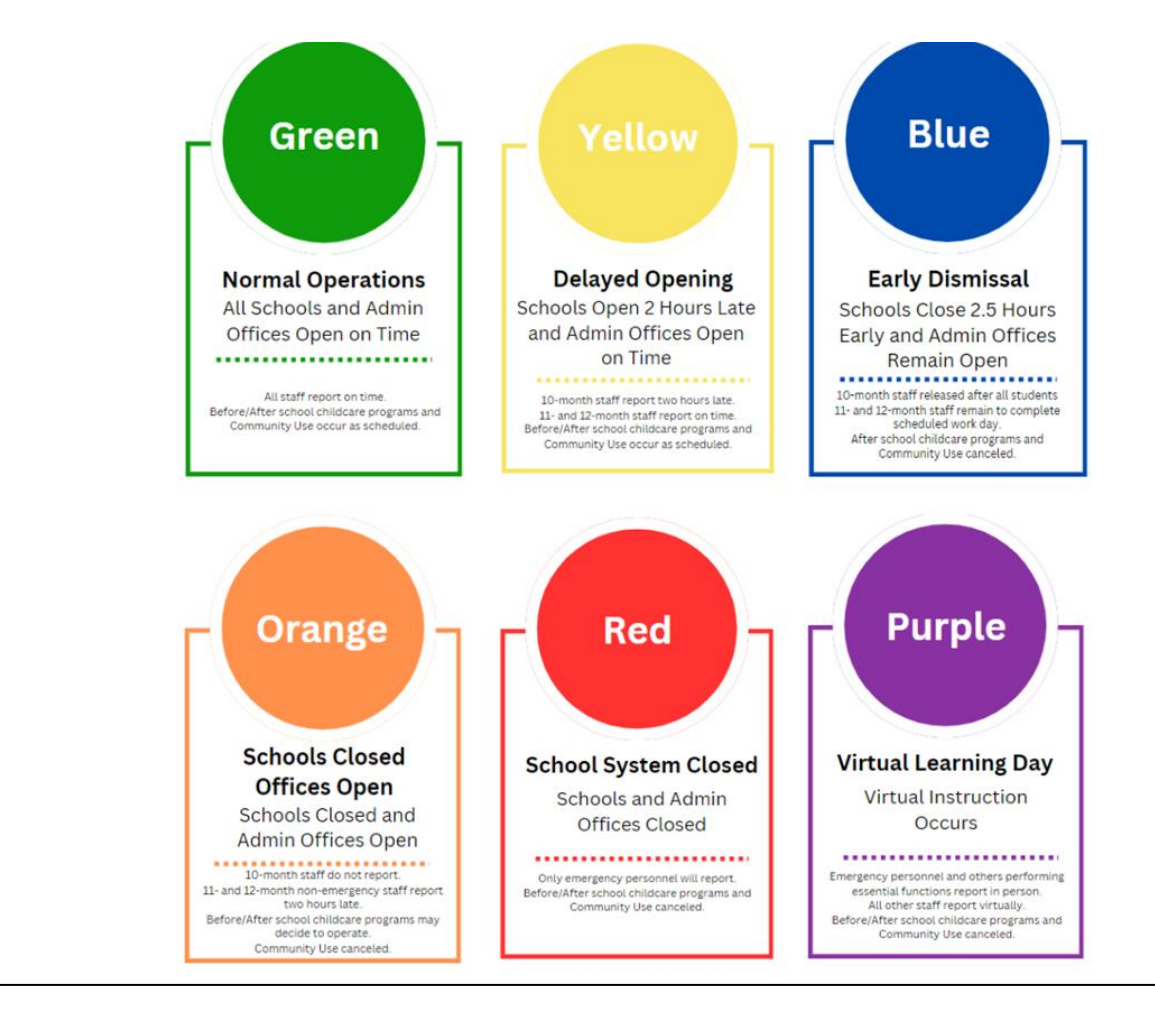